# **Where To Download Guide Indesign**

# **Guide Indesign**

If you ally need such a referred **guide indesign** ebook that will meet the expense of you worth, acquire the definitely best seller from us currently from several preferred authors. If you desire to funny books, lots of novels, tale, jokes, and more fictions collections are in addition to launched, from best seller to one of the most current released.

You may not be perplexed to enjoy every ebook collections guide indesign that we will certainly offer. It is not going on for the costs. It's practically what you need currently. This guide indesign, as one of the most functioning sellers here will categorically be in the course of the best options to review.

Adobe InDesign Tutorial - Booklet Layout For Print InDesign Tutorial Lay Out a Print Book's Pages with InDesign CC 2018 HOW TO LAYOUT YOUR BOOK IN INDESIGN! InDesign Introduction for creating Children's Books Learn How To Create Margins \u0026 Guides in Adobe InDesign | Dansky InDesign grids and guides

Page Numbers in InDesign CC [How to add using Master Pages]

InDesign Walkthrough — The Basics of Laying Out Your Self-Published Book InDesign for Beginners Adobe Indesign for Absolute Beginners **How to Set Up a Comic Book for Print in InDesign How to Create a Manual in InDesign Using Master Pages** How to Format Text \u0026 Illustrations in InDesign for a Children's Book! *5 Creative Layout Techniques with InDesign and Photoshop*

The Beginner's Guide to Creating Planner Pages in InDesign**How To Sell A Luxury High End Planner - Case Study of the Carrie + Co The Perfect Planner** How to Print Booklet in Adobe Indesign **The 3-in-1 Book Cover Trick with Adobe InDesign CC 2018** Artist's Crash Course: Booklet Printing in InDesign

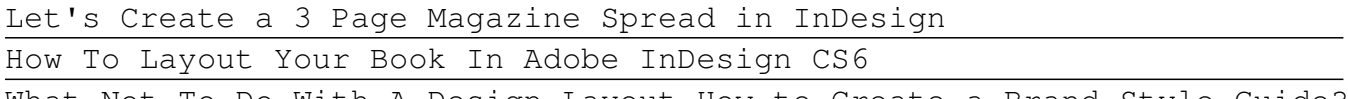

What Not To Do With A Design Layout How to Create a Brand Style Guide? How to Create a Book in Adobe InDesign How to Create Design Systems in InDesign Tutorial **How to create lined pages in InDesign - Notes Pages InDesign Books** InDesign Tutorial: Rulers, Guides, Grids Adobe InDesign | Setting/Modifying Columns, Gutters, Margins \u0026 Guides Master Pages Adobe InDesign Tutorial Guide Indesign InDesign is the industry-standard publishing app lets you design and

publish high-quality documents across a full spectrum of digital and print media.

### InDesign User Guide - Adobe Help Center

How to Set up Guides in Adobe InDesign Set Up Guides. To set up guides for an InDesign document, you must be in Normal View Mode, which you set at View >... Create a Ruler Guide. Position the cursor on either the top or side ruler and drag it out onto the page. When you get to... Move a Ruler Guide. ...

# **Where To Download Guide Indesign**

# How to Use Guides in Adobe InDesign - Lifewire

Adobe InDesign. Features. What's New; Learn & Support; Free Trial; Buy now Language Navigation. Language Navigation. Choose a region. Selecting a region changes the language and/or content on Adobe.com. Americas; Brasil Canada - English Canada - Français ...

### Adobe InDesign tutorials | Learn how to use InDesign

InDesign is a publishing program, which means it's designed for creating 2D layouts which combine type and images. Some items you might commonly create in InDesign might include multi-page print publications like magazines and books, stationery items such as business cards and letterheads, promotional media like flyers, booklets, and brochures, and other single-page print layouts like posters and banners.

#### The Beginner's Quick-Start Guide to InDesign (Tutorials ...

Creating a new document and print settings Layers. You can never master InDesign without understanding the workflow of the Adobe's most famous Layers palette. Change layer name. To change the name of the layer, double click on the existing layer name. You will find the cursor... Lock the Layer. Just ...

# How To Use Indesign : Beginners Guide (Useful Steps)

Your brand manual or style guide are the documents you need to help keep it consistent—they're key to maintaining your brand identity. Whether you're a small business, agency, or a corporation, you should have a proper document that covers all the details of the brand. Such as the design of different logos you use, the color palette, fonts used for the brand design, etc.

#### 20+ Best Brand Manual & Style Guide Templates 2020 (Free ...

Best Short Cut Keys in InDesign (Cntrl on PC/ Cmd on Mac) Ctrl+z Undo Ctrl+s Save Selecting Tools V, Escape Selection Tool a Direct Selection tool p Pen tool \ Line tool f Rectangle Frame tool m Rectangle tool l Ellipse tool r Rotate tool s Scale tool i Eyedropper tool k Measure tool g Gradient tool c Scissors tool h Hand tool z Zoom tool

#### InDesign for Beginners Step-By-Step Guide

Create custom grids that can help you experiment with your layouts InDesign.

#### Create custom guides | Adobe InDesign tutorials

Ruler guides are different from grids in that they can be positioned freely on a page or on a pasteboard. InDesign users can create two kinds of ruler guides: pageguides, which appear only on the page on which they create them, or spreadguides, which span all pages and the pasteboard of a multiple-page spread. You can view ruler guides if they exist in the InDesign document or assignment file, but you cannot create them in InCopy.

### Frames, grids, rulers, and guides - Adobe Inc.

Hi everyone, I'm using InDesign CS3 5.0.4, If i export to direct pdf the check box of P rint visible grid and guides is enabled , But to make the postscript  $-1773008$ 

#### Print Visible Grids and Guides - Adobe Support Community ...

New to InDesign? Start with our most popular InDesign tutorials for beginners. Our beginner InDesign tutorials walk you through the most essential InDesign skills, giving you the confidence to create and edit all kinds of designs and documents like a pro. Our step-by-step jargon-free instructions making learning InDesign a breeze.

# InDesign Skills | 100+ Online InDesign Tutorials for Beginners

Adobe's InDesign User Guide Adobe has published the InDesign User Guide online. It is organized by broad subjects such as setting up your page layout, incorporating images, and exporting your document to Acrobat. Use the Table of Contents to navigate easily through the guide.

# Research Guides: Adobe InDesign 2020: Online Learning ... Design beautiful PDFs, eBooks, pamphlets, magazines, and more with Adobe InDesign CC! If you're looking to learn Adobe InDesign from

scratch, you've come to the right place. Perfect for designers, business & entrepreneurs, photographers, authors, and online businesses, this course takes you from beginner to advanced user in just a few hours.

# Adobe InDesign CC: Your Complete Guide to InDesign | Udemy

It appears that I too cannot access smart guides when creating a master page, even after resetting my indesign permissions and restarting my computer. I can, however, access them on other, non master pages. Yes, smart guides are selected in the view menu, and I've tried toggling on and off the snap to document guide feature. So go figure.

# Solved: Smart quides not working - Adobe Support Community ...

Adobe InDesign is the industry-leading layout and page design software. Create beautiful graphic designs with typography from the world?s top foundries and imagery from Adobe Stock. Quickly share content and feedback in PDF. Easily manage production with Adobe Experience Manager.

# Free InDesign | Download Adobe InDesign full version

Adobe InDesign is the most important tool in publishing today. It's an essential for magazines, newspapers, print and ebook publishers, and freelance designers around the world. This course teaches...

Copyright code : 1a19868956d0b3960652406595bcfd91